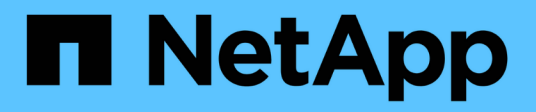

# **Protección de aplicaciones**

Astra Automation 22.08

NetApp December 04, 2023

This PDF was generated from https://docs.netapp.com/es-es/astra-automation-2208/workflows/wf\_list\_snapshots.html on December 04, 2023. Always check docs.netapp.com for the latest.

# **Tabla de contenidos**

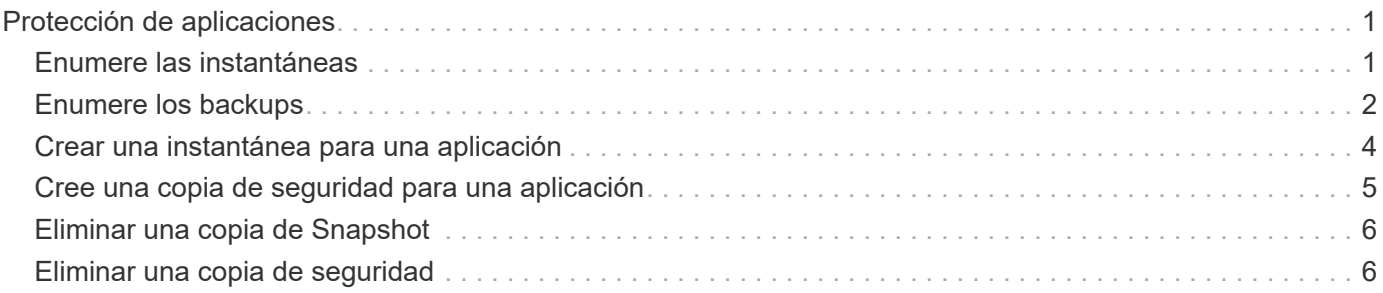

# <span id="page-2-0"></span>**Protección de aplicaciones**

# <span id="page-2-1"></span>**Enumere las instantáneas**

Puede enumerar las instantáneas que se han realizado para una aplicación específica.

### **Antes de empezar**

Debe tener el ID de la aplicación para la que desea mostrar las instantáneas. Si es necesario, puede usar el flujo de trabajo ["Enumere las aplicaciones"](https://docs.netapp.com/es-es/astra-automation-2208/workflows/wf_list_man_apps.html) para localizar la aplicación.

### **1. Enumere las instantáneas**

Realice la siguiente llamada a la API de REST para enumerar las snapshots.

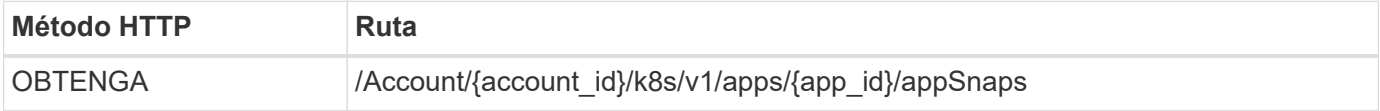

### **Parámetros de entrada adicionales**

Además de los parámetros comunes con todas las llamadas API DE REST, en los ejemplos curl de este paso se incluyen los siguientes parámetros.

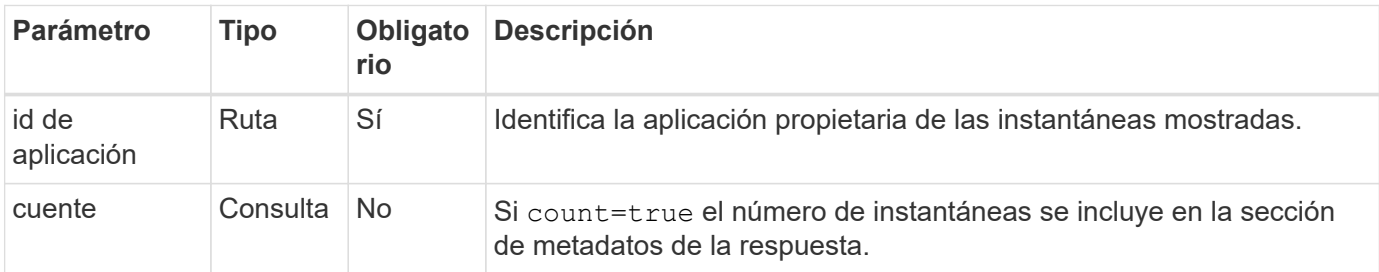

#### **Ejemplo de curl: Devuelve todas las instantáneas de la aplicación**

```
curl --location -i --request GET
'https://astra.netapp.io/accounts/<ACCOUNT_ID>/k8s/v1/apps/<APP_ID>/appSna
ps' --header 'Accept: */*' --header 'Authorization: Bearer <API_TOKEN>'
```
#### **Ejemplo curl: Devuelve todas las instantáneas de la aplicación y el recuento**

```
curl --location -i --request GET
'https://astra.netapp.io/accounts/<ACCOUNT_ID>/k8s/v1/apps/<APP_ID>/appSna
ps?count=true' --header 'Accept: */*' --header 'Authorization: Bearer
<API_TOKEN>'
```

```
{
      "items": [
\{  "type": "application/astra-appSnap",
               "version": "1.1",
               "id": "1ce34da4-bb0a-4926-b925-4a5d85dda8c2",
               "hookState": "success",
               "metadata": {
                   "createdBy": "a530e865-23e8-4e2e-8020-e92c419a3867",
                   "creationTimestamp": "2022-10-30T22:44:20Z",
                   "modificationTimestamp": "2022-10-30T22:44:20Z",
                   "labels": []
               },
               "snapshotAppAsset": "0ebfe3f8-40ed-4bdc-88c4-2144fbda85a0",
               "snapshotCreationTimestamp": "2022-10-30T22:44:33Z",
               "name": "snapshot-david-1",
               "state": "completed",
               "stateUnready": []
          }
      ],
      "metadata": {}
}
```
# <span id="page-3-0"></span>**Enumere los backups**

Es posible enumerar los backups que se crearon para una aplicación específica.

### **Antes de empezar**

Debe tener el ID de la aplicación para la que desea enumerar las copias de seguridad. Si es necesario, puede usar el flujo de trabajo ["Enumere las aplicaciones"](https://docs.netapp.com/es-es/astra-automation-2208/workflows/wf_list_man_apps.html) para localizar la aplicación.

#### **1. Enumere las copias de seguridad**

Realice la siguiente llamada de API de REST.

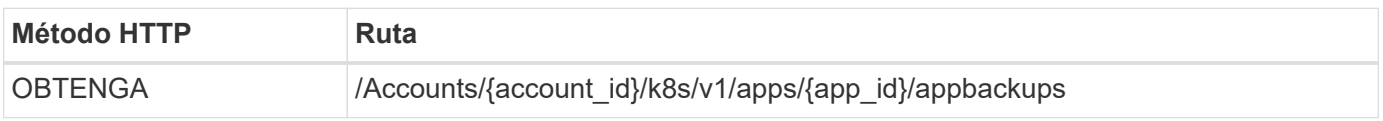

### **Parámetros de entrada adicionales**

Además de los parámetros comunes con todas las llamadas API DE REST, en los ejemplos curl de este paso se incluyen los siguientes parámetros.

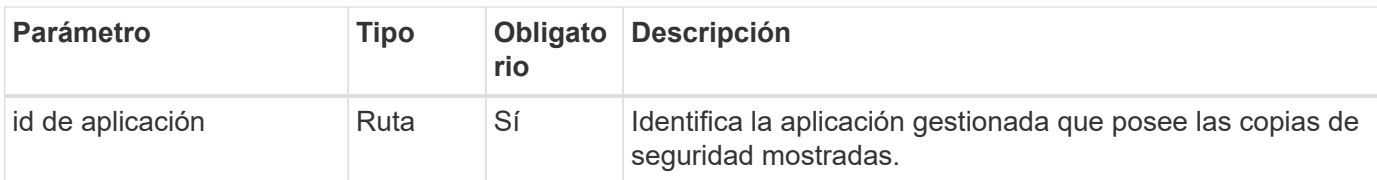

**Ejemplo curl: Devuelve todos los backups de la aplicación**

```
curl --location -i --request GET
'https://astra.netapp.io/accounts/<ACCOUNT_ID>/k8s/v1/apps/<APP_ID>/appBac
kups' --header 'Accept: */*' --header 'Authorization: Bearer <API_TOKEN>'
```
## **Ejemplo de resultado JSON**

```
{
      "items": [
\{  "type": "application/astra-appBackup",
              "version": "1.1",
              "id": "8edeb4a4-fd8b-4222-a559-1013145b28fc",
            "name": "backup-david-oct28-1",
              "bucketID": "a443e58f-59bd-4d45-835a-1bc7813f659a",
              "snapshotID": "dfe237cb-57b7-4576-af4d-00ba3a8f2828",
              "state": "completed",
              "stateUnready": [],
              "hookState": "success",
              "totalBytes": 205219132,
              "bytesDone": 205219132,
              "percentDone": 100,
              "metadata": {
                  "labels": [
{1 \over 2}  "name": "astra.netapp.io/labels/read-
only/triggerType",
                          "value": "backup"
  }
  ],
                  "creationTimestamp": "2022-10-28T21:58:37Z",
                  "modificationTimestamp": "2022-10-28T21:58:55Z",
                  "createdBy": "a530e865-23e8-4e2e-8020-e92c419a3867"
  }
          }
    \frac{1}{2},
      "metadata": {}
}
```
# <span id="page-5-0"></span>**Crear una instantánea para una aplicación**

Es posible crear una instantánea para una aplicación específica.

### **Antes de empezar**

Debe tener el ID de la aplicación para la que desea crear una instantánea. Si es necesario, puede usar el flujo de trabajo ["Enumere las aplicaciones"](https://docs.netapp.com/es-es/astra-automation-2208/workflows/wf_list_man_apps.html) para localizar la aplicación.

#### **1. Crear una snapshot**

Realice la siguiente llamada de API de REST.

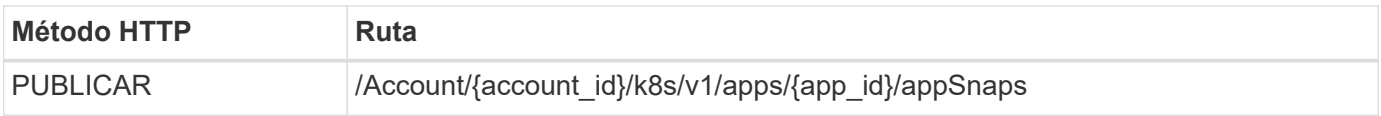

### **Parámetros de entrada adicionales**

Además de los parámetros comunes con todas las llamadas API DE REST, en los ejemplos curl de este paso se incluyen los siguientes parámetros.

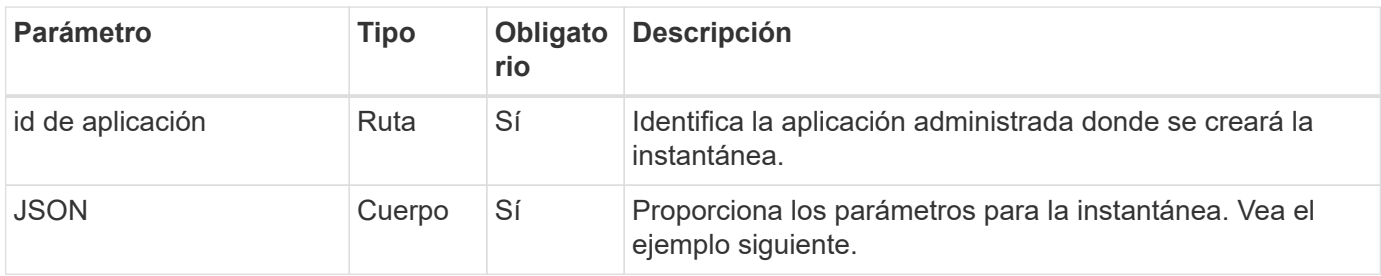

## **Ejemplo de entrada JSON**

```
{
    "type": "application/astra-appSnap",
    "version": "1.1",
    "name": "snapshot-david-1"
}
```
### **Ejemplo de curl: Cree una instantánea para la aplicación**

```
curl --location -i --request POST
'https://astra.netapp.io/accounts/<ACCOUNT_ID>/k8s/v1/apps/<APP_ID>/appSna
ps' --header 'Content-Type: application/astra-appSnap+json' --header
'Accept: */*' --header 'Authorization: Bearer <API TOKEN>' --data
@JSONinput
```
# <span id="page-6-0"></span>**Cree una copia de seguridad para una aplicación**

Es posible crear un backup para una aplicación específica y luego usar el backup para restaurar o clonar la aplicación.

### **Antes de empezar**

Debe tener el ID de la aplicación de la que desea realizar la copia de seguridad. Si es necesario, puede usar el flujo de trabajo ["Enumere las aplicaciones"](https://docs.netapp.com/es-es/astra-automation-2208/workflows/wf_list_man_apps.html) para localizar la aplicación.

### **1. Cree una copia de seguridad**

Realice la siguiente llamada de API de REST.

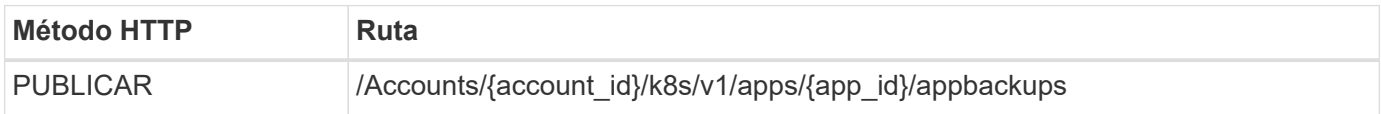

### **Parámetros de entrada adicionales**

Además de los parámetros comunes con todas las llamadas API DE REST, en los ejemplos curl de este paso se incluyen los siguientes parámetros.

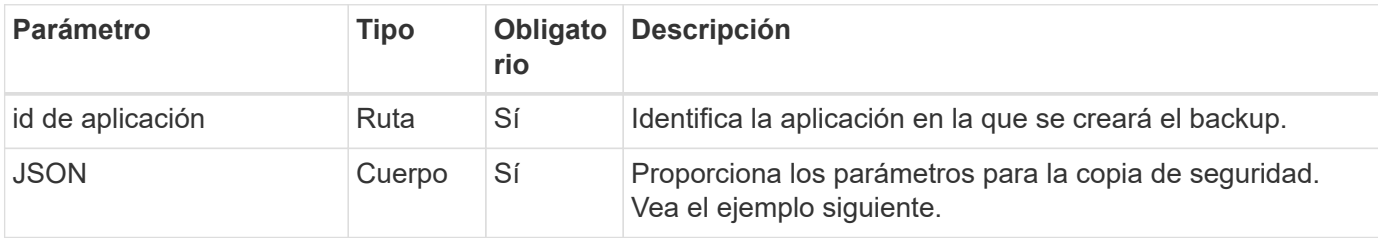

## **Ejemplo de entrada JSON**

```
{
    "type": "application/astra-appBackup",
    "version": "1.1",
    "name": "backup-david-1"
}
```
**Ejemplo curl: Cree una copia de seguridad para la aplicación**

```
curl --location -i --request POST
'https://astra.netapp.io/accounts/<ACCOUNT_ID>/k8s/v1/apps/<APP_ID>/appBac
kups' --header 'Content-Type: application/astra-appBackup+json' --header
'Accept: */*' --header 'Authorization: Bearer <API TOKEN>' --data
@JSONinput
```
# <span id="page-7-0"></span>**Eliminar una copia de Snapshot**

Es posible eliminar una instantánea asociada con una aplicación.

### **Antes de empezar**

Debe tener lo siguiente:

- ID de la aplicación a la que pertenece la instantánea. Si es necesario, puede usar el flujo de trabajo ["Enumere las aplicaciones"](https://docs.netapp.com/es-es/astra-automation-2208/workflows/wf_list_man_apps.html) para localizar la aplicación.
- El ID de la copia de Snapshot que desea eliminar. Si es necesario, puede usar el flujo de trabajo ["Enumere](#page-2-1) [las instantáneas"](#page-2-1) para localizar la snapshot.

### **1. Elimine la instantánea**

Realice la siguiente llamada de API de REST.

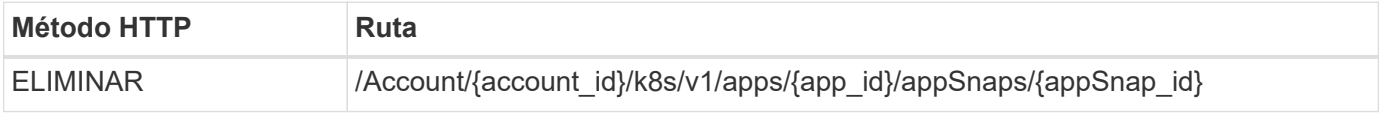

### **Parámetros de entrada adicionales**

Además de los parámetros comunes con todas las llamadas API DE REST, en los ejemplos curl de este paso se incluyen los siguientes parámetros.

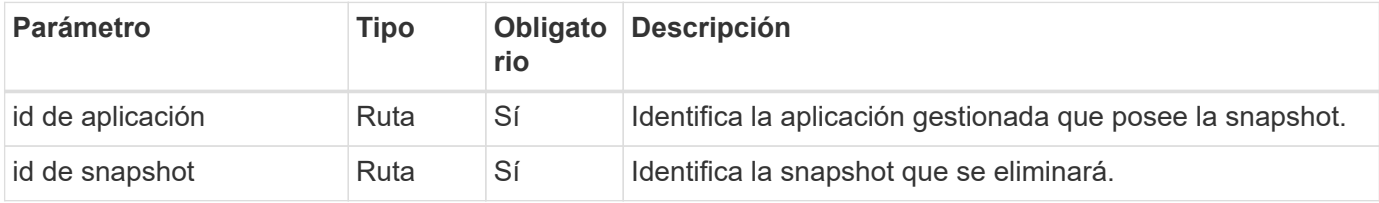

### **Ejemplo de curva: Elimine una única instantánea de la aplicación**

```
curl --location -i --request DELETE
'https://astra.netapp.io/accounts/<ACCOUNT_ID>/k8s/v1/apps/<APP_ID>/appSna
ps/<SNAPSHOT_ID>' --header 'Accept: */*' --header 'Authorization: Bearer
<API_TOKEN>'
```
## <span id="page-7-1"></span>**Eliminar una copia de seguridad**

Es posible eliminar un backup asociado con una aplicación.

### **Antes de empezar**

Debe tener lo siguiente:

• ID de la aplicación a la que pertenece la copia de seguridad. Si es necesario, puede usar el flujo de trabajo ["Enumere las aplicaciones"](https://docs.netapp.com/es-es/astra-automation-2208/workflows/wf_list_man_apps.html) para localizar la aplicación.

• ID del backup que desea eliminar. Si es necesario, puede usar el flujo de trabajo ["Enumere los backups"](#page-3-0) para localizar la snapshot.

### **1. Eliminar la copia de seguridad**

Realice la siguiente llamada de API de REST.

 $\mathbf{d}$ 

Puede forzar la eliminación de una copia de seguridad fallida usando el encabezado de solicitud opcional como se describe a continuación.

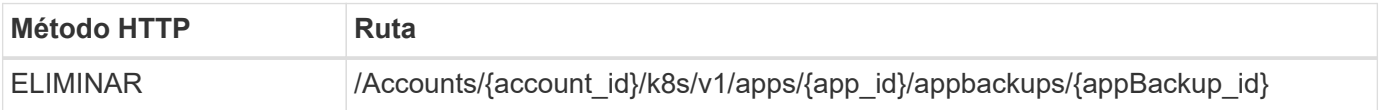

### **Parámetros de entrada adicionales**

Además de los parámetros comunes con todas las llamadas API DE REST, en los ejemplos curl de este paso se incluyen los siguientes parámetros.

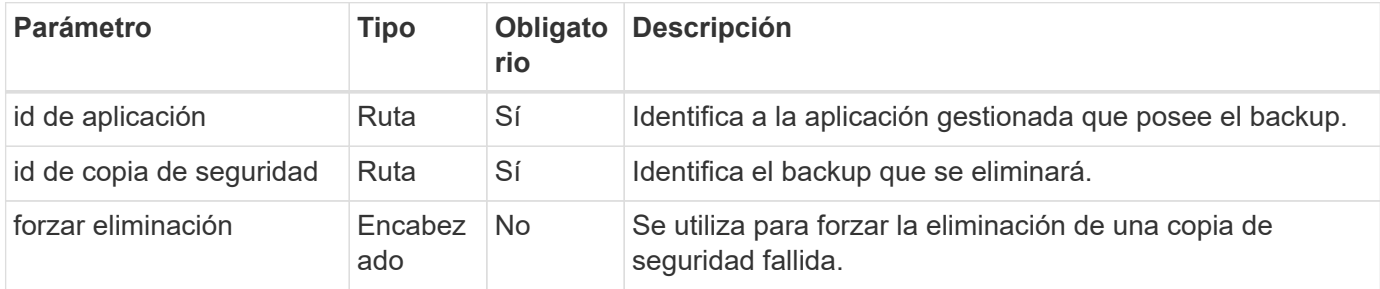

### **Ejemplo curl: Eliminar un único backup para la aplicación**

```
curl --location -i --request DELETE
'https://astra.netapp.io/accounts/<ACCOUNT_ID>/k8s/v1/apps/<APP_ID>/appBac
kups/<BACKUP_ID>' --header 'Accept: */*' --header 'Authorization: Bearer
<API_TOKEN>'
```
**Ejemplo de curl: Elimine una copia de seguridad única para la aplicación con la opción force**

```
curl --location -i --request DELETE
'https://astra.netapp.io/accounts/<ACCOUNT_ID>/k8s/v1/apps/<APP_ID>/appBac
kups/<BACKUP ID>' --header 'Accept: */*' --header 'Authorization: Bearer
<API_TOKEN>' --header 'Force-Delete: true'
```
### **Información de copyright**

Copyright © 2023 NetApp, Inc. Todos los derechos reservados. Imprimido en EE. UU. No se puede reproducir este documento protegido por copyright ni parte del mismo de ninguna forma ni por ningún medio (gráfico, electrónico o mecánico, incluidas fotocopias, grabaciones o almacenamiento en un sistema de recuperación electrónico) sin la autorización previa y por escrito del propietario del copyright.

El software derivado del material de NetApp con copyright está sujeto a la siguiente licencia y exención de responsabilidad:

ESTE SOFTWARE LO PROPORCIONA NETAPP «TAL CUAL» Y SIN NINGUNA GARANTÍA EXPRESA O IMPLÍCITA, INCLUYENDO, SIN LIMITAR, LAS GARANTÍAS IMPLÍCITAS DE COMERCIALIZACIÓN O IDONEIDAD PARA UN FIN CONCRETO, CUYA RESPONSABILIDAD QUEDA EXIMIDA POR EL PRESENTE DOCUMENTO. EN NINGÚN CASO NETAPP SERÁ RESPONSABLE DE NINGÚN DAÑO DIRECTO, INDIRECTO, ESPECIAL, EJEMPLAR O RESULTANTE (INCLUYENDO, ENTRE OTROS, LA OBTENCIÓN DE BIENES O SERVICIOS SUSTITUTIVOS, PÉRDIDA DE USO, DE DATOS O DE BENEFICIOS, O INTERRUPCIÓN DE LA ACTIVIDAD EMPRESARIAL) CUALQUIERA SEA EL MODO EN EL QUE SE PRODUJERON Y LA TEORÍA DE RESPONSABILIDAD QUE SE APLIQUE, YA SEA EN CONTRATO, RESPONSABILIDAD OBJETIVA O AGRAVIO (INCLUIDA LA NEGLIGENCIA U OTRO TIPO), QUE SURJAN DE ALGÚN MODO DEL USO DE ESTE SOFTWARE, INCLUSO SI HUBIEREN SIDO ADVERTIDOS DE LA POSIBILIDAD DE TALES DAÑOS.

NetApp se reserva el derecho de modificar cualquiera de los productos aquí descritos en cualquier momento y sin aviso previo. NetApp no asume ningún tipo de responsabilidad que surja del uso de los productos aquí descritos, excepto aquello expresamente acordado por escrito por parte de NetApp. El uso o adquisición de este producto no lleva implícita ninguna licencia con derechos de patente, de marcas comerciales o cualquier otro derecho de propiedad intelectual de NetApp.

Es posible que el producto que se describe en este manual esté protegido por una o más patentes de EE. UU., patentes extranjeras o solicitudes pendientes.

LEYENDA DE DERECHOS LIMITADOS: el uso, la copia o la divulgación por parte del gobierno están sujetos a las restricciones establecidas en el subpárrafo (b)(3) de los derechos de datos técnicos y productos no comerciales de DFARS 252.227-7013 (FEB de 2014) y FAR 52.227-19 (DIC de 2007).

Los datos aquí contenidos pertenecen a un producto comercial o servicio comercial (como se define en FAR 2.101) y son propiedad de NetApp, Inc. Todos los datos técnicos y el software informático de NetApp que se proporcionan en este Acuerdo tienen una naturaleza comercial y se han desarrollado exclusivamente con fondos privados. El Gobierno de EE. UU. tiene una licencia limitada, irrevocable, no exclusiva, no transferible, no sublicenciable y de alcance mundial para utilizar los Datos en relación con el contrato del Gobierno de los Estados Unidos bajo el cual se proporcionaron los Datos. Excepto que aquí se disponga lo contrario, los Datos no se pueden utilizar, desvelar, reproducir, modificar, interpretar o mostrar sin la previa aprobación por escrito de NetApp, Inc. Los derechos de licencia del Gobierno de los Estados Unidos de América y su Departamento de Defensa se limitan a los derechos identificados en la cláusula 252.227-7015(b) de la sección DFARS (FEB de 2014).

#### **Información de la marca comercial**

NETAPP, el logotipo de NETAPP y las marcas que constan en <http://www.netapp.com/TM>son marcas comerciales de NetApp, Inc. El resto de nombres de empresa y de producto pueden ser marcas comerciales de sus respectivos propietarios.